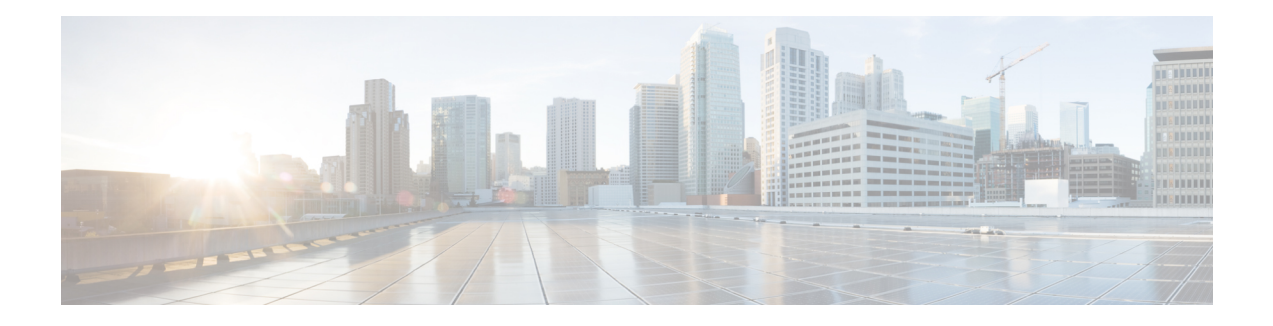

# **Configuring VRRP**

The Virtual Router Redundancy Protocol (VRRP) is an election protocol that dynamically assigns responsibility for one or more virtual routers to the VRRP routers on a LAN, allowing several routers on a multiaccess link to utilize the same virtual IP address. A VRRP router is configured to run the VRRP protocol in conjunction with one or more other routers attached to a LAN. In a VRRP configuration, one router is elected as the virtual primary router, with the other routers acting as backups in case the virtual primary router fails.

This module explains the concepts related to VRRP and describes how to configure VRRP in a network.

- [Restrictions](#page-0-0) for VRRP, on page 1
- [Information](#page-0-1) About VRRP, on page 1
- How to [Configure](#page-5-0) VRRP, on page 6
- [Configuring](#page-13-0) VRRP v3 for IPV4, on page 14
- [Configuration](#page-13-1) Examples for VRRPv2, on page 14

# <span id="page-0-0"></span>**Restrictions for VRRP**

- VRRP is designed for use over multiaccess, multicast, or broadcast capable Ethernet LANs. VRRP is not intended as a replacement for existing dynamic protocols.
- VRRP is supported on Ethernet, Fast Ethernet, Bridge Group Virtual Interface (BVI), and Gigabit Ethernet interfaces, and on Multiprotocol Label Switching (MPLS) Virtual Private Networks (VPNs), VRF-aware MPLS VPNs, and VLANs.
- Because of the forwarding delay that is associated with the initialization of a BVI interface, you must configure the VRRP advertise timer to a value equal to or greater than the forwarding delay on the BVI interface. This setting prevents a VRRP router on a recently initialized BVI interface from unconditionally taking over the primary role. Use the **bridge forward-time** command to set the forwarding delay on the BVI interface. Use the **vrrp timers advertise** command to set the VRRP advertisement timer.

# <span id="page-0-1"></span>**Information About VRRP**

### **VRRP MAC Address**

ASIC will be able to receive packets with the IPV4 Virtual MAC address

VRRP is supported on this MAC address: **00:00:5E:00:xx**

### **VRRP Operation**

There are several ways a LAN client can determine which router should be the first hop to a particular remote destination. The client can use a dynamic process orstatic configuration. Examples of dynamic router discovery are as follows:

- Proxy ARP—The client uses Address Resolution Protocol (ARP) to get the destination it wants to reach, and a router will respond to the ARP request with its own MAC address.
- Routing protocol—The client listens to dynamic routing protocol updates (for example, from Routing Information Protocol [RIP]) and forms its own routing table.
- ICMP Router Discovery Protocol (IRDP) client—The client runs an Internet Control Message Protocol (ICMP) router discovery client.

The drawback to dynamic discovery protocols is that they incur some configuration and processing overhead on the LAN client. Also, in the event of a router failure, the process of switching to another router can be slow.

An alternative to dynamic discovery protocols is to statically configure a default router on the client. This approach simplifies client configuration and processing, but creates a single point of failure. If the default gateway fails, the LAN client is limited to communicating only on the local IP network segment and is cut off from the rest of the network.

VRRP can solve the static configuration problem. VRRP enables a group of routers to form a single *virtual router*. The LAN clients can then be configured with the virtual router as their default gateway. The virtual router, representing a group of routers, is also known as a VRRP group.

VRRP is supported on Ethernet, Fast Ethernet, BVI, and Gigabit Ethernet interfaces, and on MPLS VPNs, VRF-aware MPLS VPNs, and VLANs.

The figure below shows a LAN topology in which VRRP is configured. In this example, Routers A, B, and C are VRRP routers (routers running VRRP) that comprise a virtual router. The IP address of the virtual router is the same as that configured for the Ethernet interface of Router A (10.0.0.1).

Ш

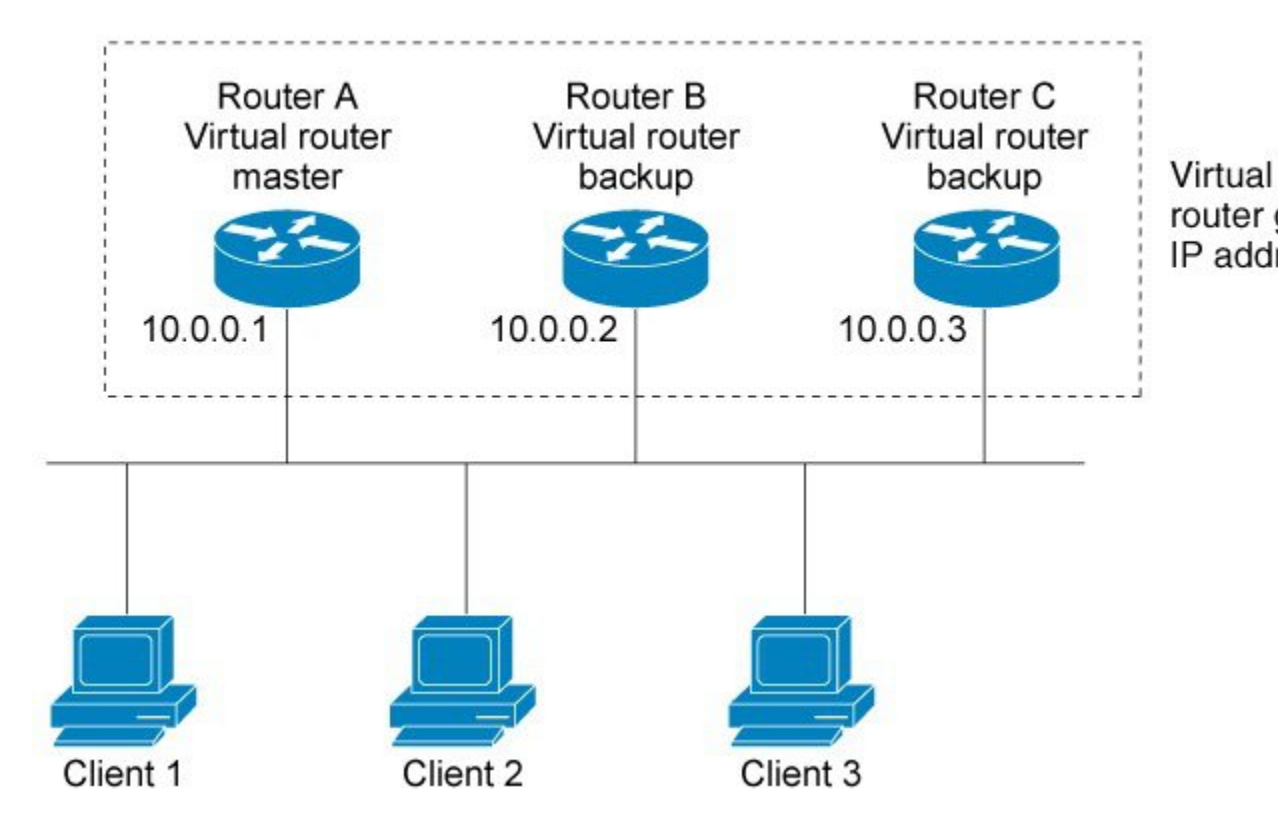

**Figure 1: Basic VRRP Topology**

Because the virtual router uses the IPaddress of the physical Ethernet interface of Router A, Router A assumes the role of the virtual router master and is also known as the IP address owner. As the virtual router master, Router A controls the IP address of the virtual router and is responsible for forwarding packets sent to this IP address. Clients 1 through 3 are configured with the default gateway IP address of 10.0.0.1.

Routers B and C function as virtual router backups. If the virtual router master fails, the router configured with the higher priority will become the virtual router master and provide uninterrupted service for the LAN hosts. When Router A recovers, it becomes the virtual router master again. For more detail on the roles that VRRP routers play and what happens if the virtual router master fails, see the VRRP Router [Priority](#page-4-0) and [Preemption](#page-4-0) section.

The figure below shows a LAN topology in which VRRP is configured so that Routers A and B share the traffic to and from clients 1 through 4 and that Routers A and B act as virtual router backups to each other if either router fails.

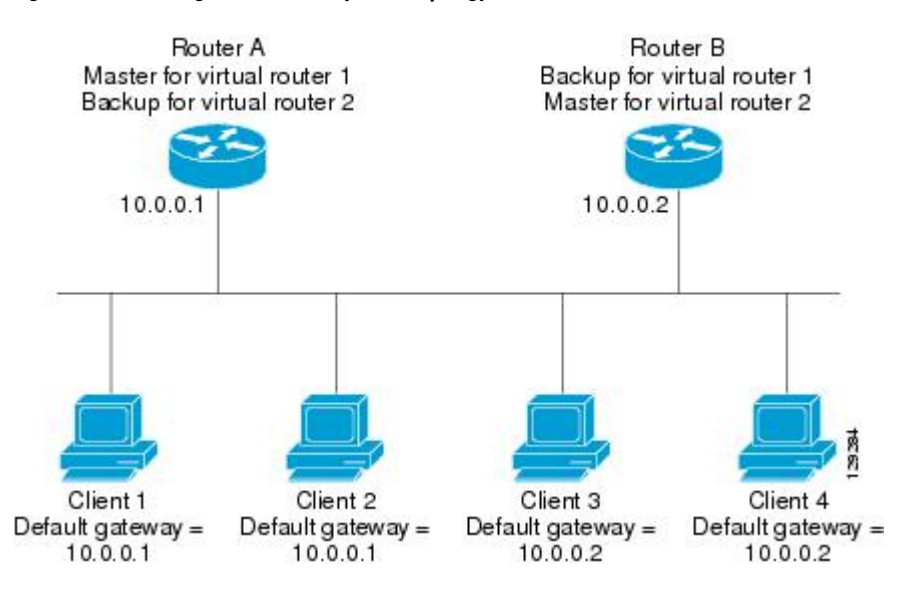

**Figure 2: Load Sharing and Redundancy VRRP Topology**

In this topology, two virtual routers are configured. (For more information, see the [Multiple](#page-4-1) Virtual Router [Support](#page-4-1) section.) For virtual router 1, Router A is the owner of IP address 10.0.0.1 and virtual router master, and Router B is the virtual router backup to Router A. Clients 1 and 2 are configured with the default gateway IP address of 10.0.0.1.

For virtual router 2, Router B is the owner of IP address 10.0.0.2 and virtual router master, and Router A is the virtual router backup to Router B. Clients 3 and 4 are configured with the default gateway IP address of 10.0.0.2.

### **VRRP Benefits**

#### **Redundancy**

VRRP enables you to configure multiple routers as the default gateway router, which reduces the possibility of a single point of failure in a network.

#### **Load Sharing**

You can configure VRRP in such a way that traffic to and from LAN clients can be shared by multiple routers, thereby sharing the traffic load more equitably among available routers.

#### **Multiple Virtual Routers**

VRRP supports up to 255 virtual routers (VRRP groups) on a router and up to four virtual routers on every interface, subject to the platform supporting multiple MAC addresses. Multiple virtual router support enables you to implement redundancy and load sharing in your LAN topology.

#### **Multiple IP Addresses**

The virtual router can manage multiple IP addresses, including secondary IP addresses. Therefore, if you have multiple subnets configured on an Ethernet interface, you can configure VRRP on each subnet.

#### **Preemption**

The redundancy scheme of VRRP enables you to preempt a virtual router backup that has taken over for a failing virtual primary router with a higher priority virtual router backup that has become available.

#### **Authentication**

VRRP message digest 5 (MD5) algorithm authentication protects against VRRP-spoofing software and uses the industry-standard MD5 algorithm for improved reliability and security.

#### **Advertisement Protocol**

VRRP uses a dedicated Internet Assigned Numbers Authority (IANA) standard multicast address (224.0.0.18) for VRRP advertisements. This addressing scheme minimizes the number of routers that must service the multicasts and allows test equipment to accurately identify VRRP packets on a segment. The IANA assigned VRRP the IP protocol number 112.

#### **VRRP Object Tracking**

VRRP object tracking provides a way to ensure the best VRRP router is the virtual primary router for the group by altering VRRP priorities to the status of tracked objects such as the interface or IP route states.

### <span id="page-4-1"></span>**Multiple Virtual Router Support**

You can configure up to 255 virtual routers on a router and up to four virtual routers on every interface. The actual number of virtual routers that a router can support depends on the following factors:

- Router processing capability
- Router memory capability
- Router interface support of multiple MAC addresses

In a topology where multiple virtual routers are configured on a router interface, the interface can act as primary for one virtual router and as a backup for one or more virtual routers.

### <span id="page-4-0"></span>**VRRP Router Priority and Preemption**

An important aspect of the VRRP redundancy scheme is VRRP router priority. Priority determines the role that each VRRP router plays and what happens if the virtual primary router fails.

If a VRRP router owns the IP address of the virtual router and the IP address of the physical interface, this router will function as a virtual primary router.

Priority also determines if a VRRP router functions as a virtual router backup and the order of ascendancy to becoming virtual primary router if the virtual primary router fails. You can configure the priority of each virtual router backup with a value of 1 through 254 using the **vrrp priority** command.

For example, if Router A, the virtual primary router in a LAN topology, fails, an election process takes place to determine if virtual router backups B or C should take over. If Routers B and C are configured with the priorities of 101 and 100, respectively, Router B is elected to become virtual primary router because it has the higher priority. If Routers B and C are both configured with the priority of 100, the virtual router backup with the higher IP address is elected to become the virtual primary router.

By default, a preemptive scheme is enabled whereby a higher priority virtual router backup that becomes available takes over for the virtual router backup that was elected to become virtual primary router. You can disable this preemptive scheme using the **no vrrp preempt** command. If preemption is disabled, the virtual router backup that is elected to become virtual primary router remains as the primary until the original virtual primary router recovers and becomes the primary again.

### **VRRP Advertisements**

The virtual primary router sends VRRP advertisements to other VRRP routers in the same group. The advertisements communicate the priority and state of the virtual primary router. The VRRP advertisements are encapsulated in IP packets and sent to the IP Version 4 multicast address assigned to the VRRP group. The advertisements are sent every second by default; the interval is configurable.

Although the VRRP protocol as per RFC 3768 does not support millisecond timers, Cisco routers allow you to configure millisecond timers. You need to manually configure the millisecond timer values on both the primary and the backup routers. The primary advertisement value displayed in the **show vrrp**command output on the backup routers is always 1 second because the packets on the backup routers do not accept millisecond values.

You must use millisecond timers where absolutely necessary and with careful consideration and testing. Millisecond values work only under favorable circumstances, and you must be aware that the use of the millisecond timer values restricts VRRP operation to Cisco devices only.

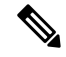

**Note** Millisecond timer value is not supported for VRRPv2 on RSP3 Module.

### **In Service Software Upgrade--VRRP**

VRRP supports In Service Software Upgrade (ISSU). In Service Software Upgrade (ISSU) allows a high-availability (HA) system to run in stateful switchover (SSO) mode even when different versions of software are running on the active and standby Route Processors (RPs) or line cards.

ISSU provides the ability to upgrade or downgrade from one supported release to another while continuing to forward packets and maintain sessions, thereby reducing planned outage time. The ability to upgrade or downgrade is achieved by running different software versions on the active RP and standby RP for a short period of time to maintain state information between RPs. This feature allows the system to switch over to a secondary RP running upgraded (or downgraded) software and continue forwarding packets without session loss and with minimal or no packet loss. This feature is enabled by default.

For detailed information about ISSU, see the In Service Software Upgrade Process document in the *High Availability Configuration Guide*.

## <span id="page-5-0"></span>**How to Configure VRRP**

### **Customizing VRRP**

Customizing the behavior of VRRP is optional. Be aware that as soon as you enable a VRRP group, that group is operating. It is possible that if you first enable a VRRP group before customizing VRRP, the router could

I

take over control of the group and become the virtual primary router before you have finished customizing the feature. Therefore, if you plan to customize VRRP, it is a good idea to do so before enabling VRRP.

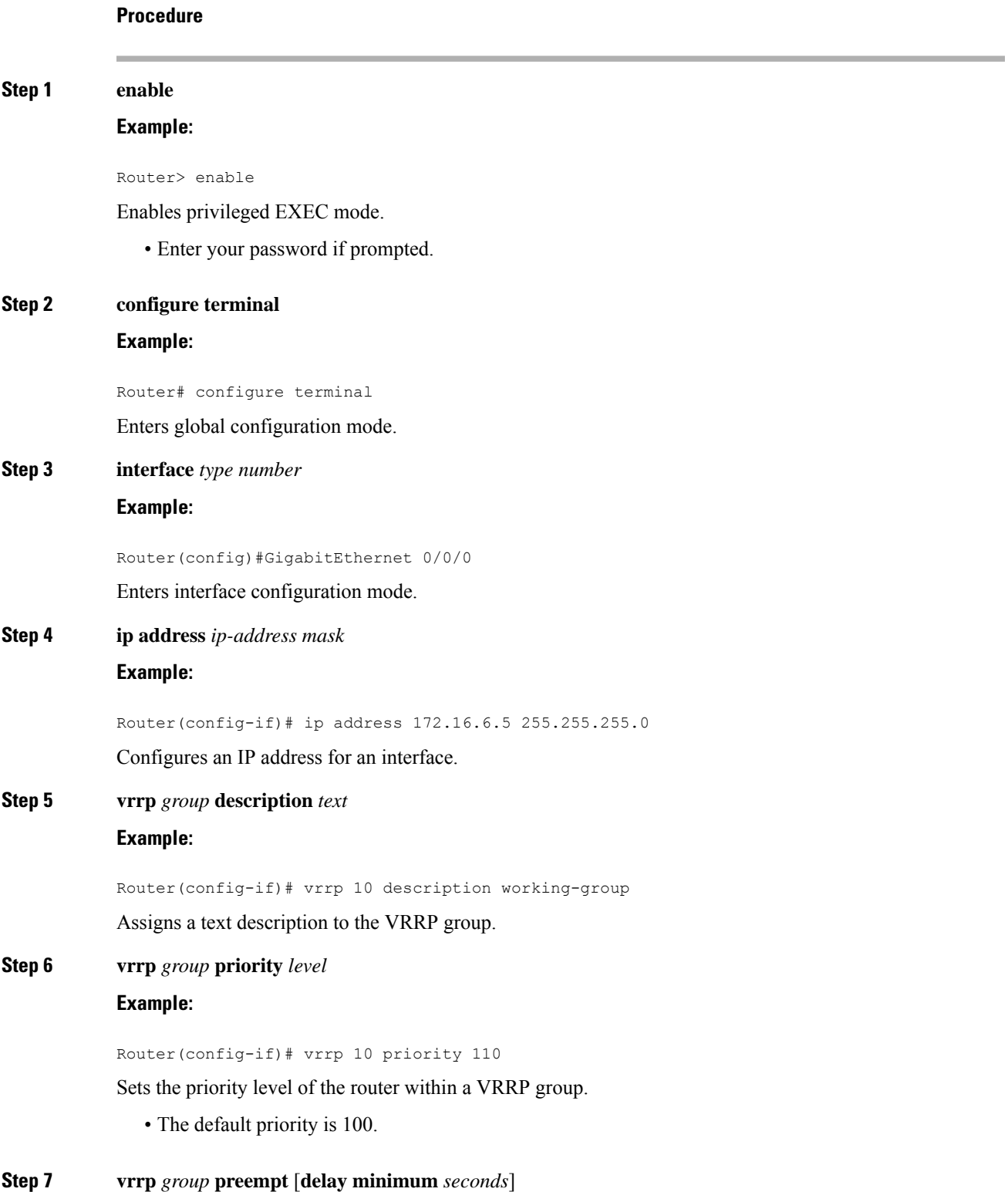

#### **Example:**

Router(config-if)# vrrp 10 preempt delay minimum 380

Configures the router to take over as virtual primary router for a VRRP group if it has a higher priority than the current virtual primary router.

- The default delay period is 0 seconds.
- The router that is IP address owner will preempt, regardless of the setting of this command.

#### **Step 8 vrrp** *group* **timers advertise** [**sec**] *interval*

#### **Example:**

Router(config-if)# vrrp 10 timers advertise 110

Configures the interval between successive advertisements by the virtual primary router in a VRRP group.

- The unit of the interval is in seconds unless the **sec** keyword is specified. The default *interval* value is 1 second.
- All routers in a VRRP group must use the same timer values. If the same timer values are not set, the routers in the VRRP group will not communicate with each other and any misconfigured router will change its state to primary. **Note**

#### **Step 9 vrrp** *group* **timers learn**

#### **Example:**

Router(config-if)# vrrp 10 timers learn

Configures the router, when it is acting as virtual router backup for a VRRP group, to learn the advertisement interval used by the virtual primary router.

#### **Step 10 exit**

#### **Example:**

Router(config-if)# exit

Exits interface configuration mode.

#### **Step 11 no vrrp sso**

**Example:**

Router(config)# no vrrp sso

(Optional) Disables VRRP support of SSO.

• VRRP support of SSO is enabled by default.

# **EnablingVerifying VRRP**

#### **Procedure**

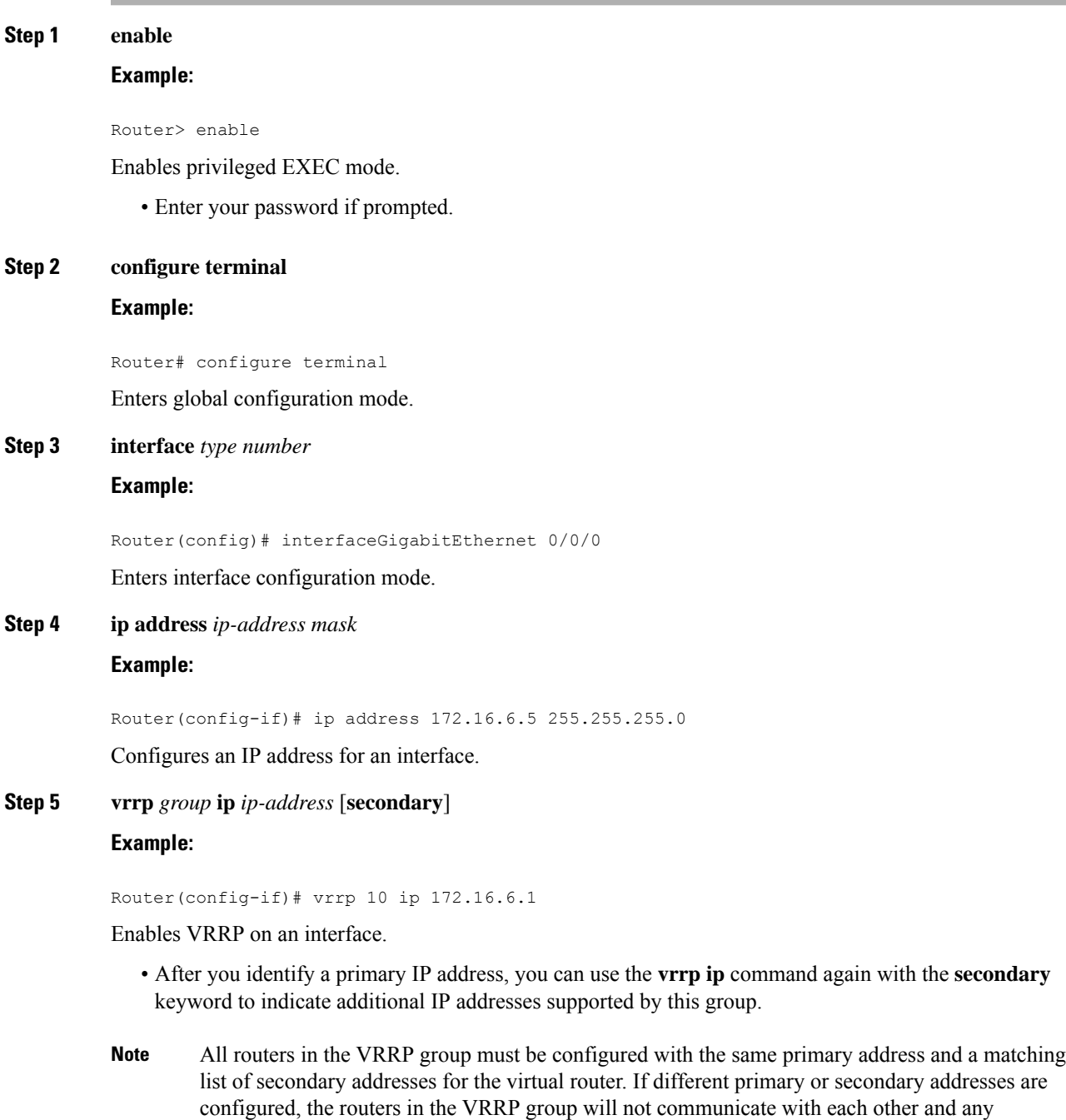

misconfigured router will change its state to primary.

**Step 6 show vrrp** [**brief all**] | interface]

I

#### **Example:**

```
Router(config-if)#show vrrp brief
Interface Grp Pri Time Own Pre State Master addr Group addr
BD10 1 100 9609 Y Backup 10.1.0.2 10.1.0.10
BD10 5 200 90218 Y Master 10.1.0.1 10.1.0.50
BD10 100 100 3609 Backup 10.1.0.2 10.1.0.100
```
(Optional) Displays a brief or detailed status of one or all VRRP groups on the router.

#### **Step 7 show vrrp interface** *type number* [**brief**]

#### **Example:**

```
Router(config)# interfaceGigabitEthernet 0/0/0
Router)config-if)#show vrrp interface bdi10
BDI10 - Group 10
G<sub>1</sub>State is Master
Virtual IP address is 10.0.0.5
Virtual MAC address is 0000.5e00.010a
Advertisement interval is 10.000 sec
Preemption enabled, delay min 380 secs
Priority is 110
Master Router is 10.0.0.2 (local), priority is 110
Master Advertisement interval is 10.000 sec
Master Down interval is 30.570 sec
FLAGS: 1/1
```
(Optional) Displays the VRRP groups and their status on a specified interface.

#### **Step 8 end**

#### **Example:**

Router(config-if)# end

Returns to privileged EXEC mode.

### **Disabling a VRRP Group on an Interface**

Disabling a VRRP group on an interface allows the protocol to be disabled, but the configuration to be retained. This ability was added with the introduction of the VRRP MIB, RFC 2787, *Definitions of Managed Objects for the Virtual Router Redundancy Protocol* .

You can use a Simple Network Management Protocol (SNMP) management tool to enable or disable VRRP on an interface. Because of the SNMP management capability, the **vrrp shutdown** command was introduced to represent a method via the command line interface (CLI) for VRRP to show the state that had been configured using SNMP.

When the **show running-config** command is entered, you can see immediately if the VRRP group has been configured and set to enabled or disabled. This is the same functionality that is enabled within the MIB.

The **no** form of the command enables the same operation that is performed within the MIB. If the **vrrp shutdown** command is specified using the SNMP interface, then entering the **no vrrp shutdown** command reenables the VRRP group.

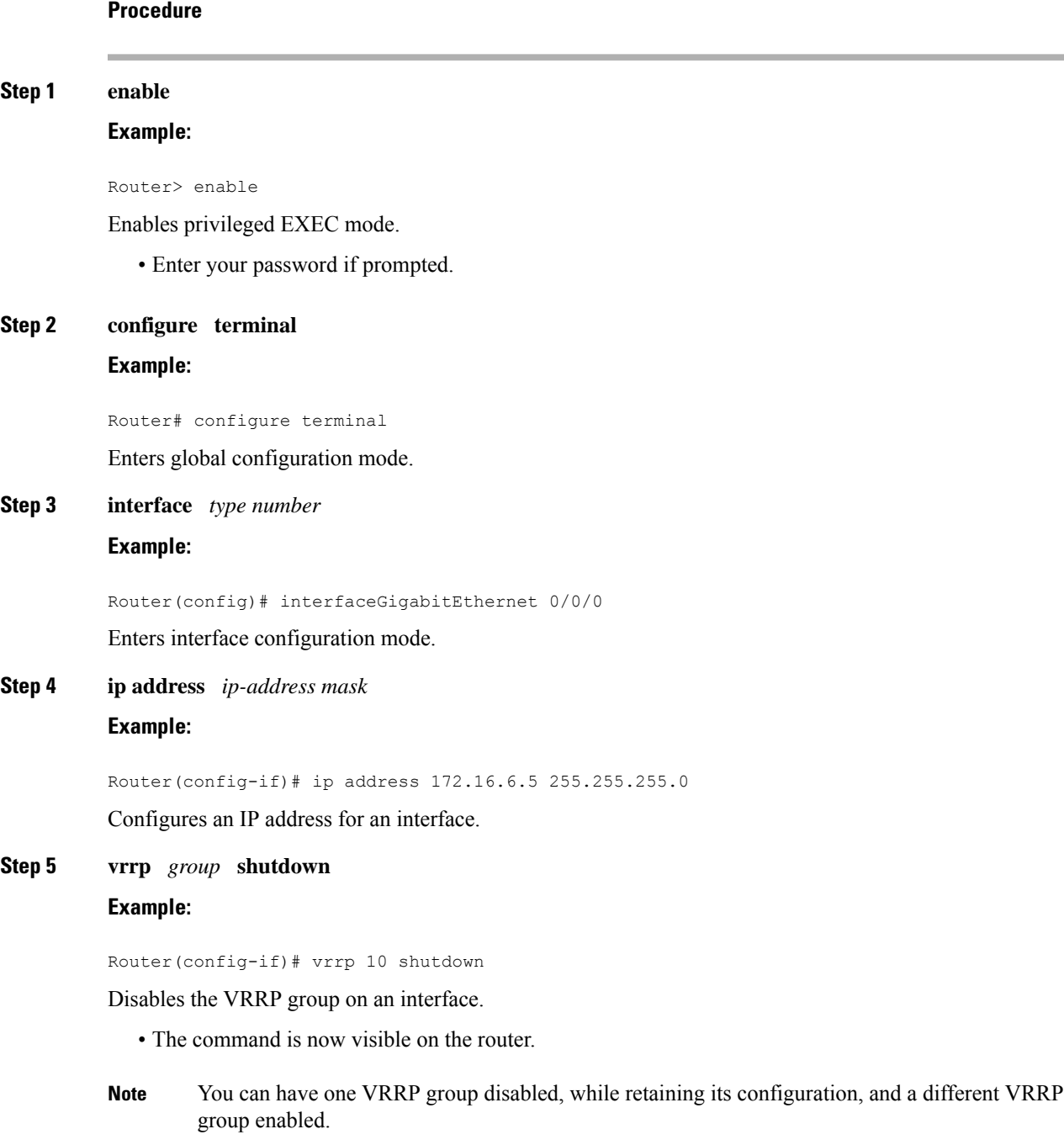

# **Configuring VRRP Text Authentication**

#### **Before you begin**

Interoperability with vendors that may have implemented the RFC 2338 method is not enabled.

Text authentication cannot be combined with MD5 authentication for a VRRP group at any one time. When MD5 authentication is configured, the text authentication field in VRRP hello messages is set to all zeros on transmit and ignored on receipt, provided the receiving router also has MD5 authentication enabled.

#### **Procedure**

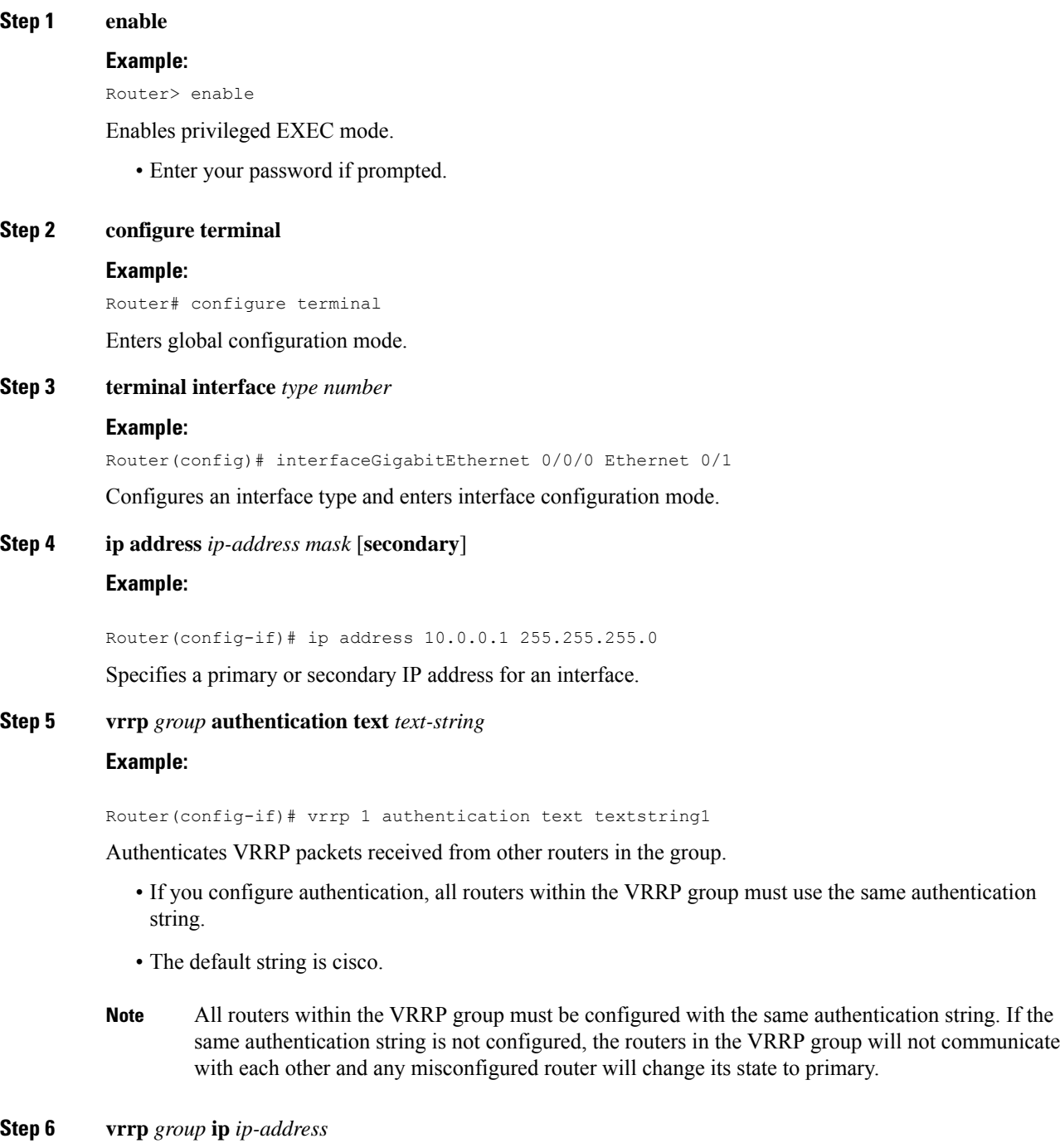

**Example:**

Ш

Router(config-if)# vrrp 1 ip 10.0.1.20 Enables VRRP on an interface and identifies the IP address of the virtual router. **Step 7** Repeat Steps 1 through 6 on each router that will communicate. — **Step 8 end Example:** Router(config-if)# end Returns to privileged EXEC mode.

### **Enabling the Router to Send SNMP VRRP Notifications**

**Procedure**

The VRRP MIB supports SNMP Get operations, which allow network devices to get reports about VRRP groups in a network from the network management station.

Enabling VRRP MIB trap support is performed through the CLI, and the MIB is used for getting the reports. A trap notifies the network management station when a router becomes a Master or backup router. When an entry is configured from the CLI, the RowStatus for that group in the MIB immediately goes to the active state.

```
Step 1 enable
          Example:
          Router> enable
          Enables privileged EXEC mode.
             • Enter your password if prompted.
Step 2 configure terminal
          Example:
          Router# configure terminal
          Enters global configuration mode.
Step 3 snmp-server enable traps vrrp
          Example:
          Router(config)#
           snmp-server enable traps vrrp
          Enables the router to send SNMP VRRP notifications (traps and informs).
```
**Step 4 snmp-server host** *host community-string* **vrrp Example:**

```
Router(config)#
 snmp-server host myhost.comp.com public vrrp
```
Specifies the recipient of an SNMP notification operation.

## <span id="page-13-0"></span>**Configuring VRRP v3 for IPV4**

```
Fhrp version vrrp v3
Int bdi< >
Vrrp 1 address-family ipv4
Priority 190
Preempt delay minimum 10
Address <ipv4-address> primary
```
# <span id="page-13-1"></span>**Configuration Examples for VRRPv2**

### **Example: Configuring VRRP**

In the following example, Router A and Router B each belong to three VRRP groups.

In the configuration, each group has the following properties:

- Group 1:
	- Virtual IP address is 10.1.0.10.
	- Router A will become the primary for this group with priority 120.
	- Advertising interval is 3 seconds.
	- Preemption is enabled.
- Group 5:
	- Router B will become the primary for this group with priority 200.
	- Advertising interval is 30 seconds.
	- Preemption is enabled.
- Group 100:
	- Router A will become the primary for this group first because it has a higher IP address (10.1.0.2).
	- Advertising interval is the default 1 second.
	- Preemption is disabled.

#### **Router A**

```
Router(config)#
Router(config)# interfaceGigabitEthernet 0/0/0interface GigabitEthernet 1/0/0
Router(config-if)# ip address 10.1.0.2 255.0.0.0
```

```
Router(config-if)# vrrp 1 priority 120
Router(config-if)# vrrp 1 authentication text cisco
Router(config-if)# vrrp 1 timers advertise 3
Router(config-if)# vrrp 1 timers learn
Router(config-if)# vrrp 1 ip 10.1.0.10
Router(config-if)# vrrp 5 priority 100
Router(config-if)# vrrp 5 timers advertise 30
Router(config-if)# vrrp 5 timers learn
Router(config-if)# vrrp 5 ip 10.1.0.50
Router(config-if)# vrrp 100 timers learn
Router(config-if)# no vrrp 100 preempt
Router(config-if)# vrrp 100 ip 10.1.0.100
Router(config-if)# no shutdown
```
#### **Router B**

```
Router(config)#GigabitEthernet 0/0/0interface GigabitEthernet 1/0/0
Router(config-if)# ip address 10.1.0.1 255.0.0.0
Router(config-if)# vrrp 1 priority 100
Router(config-if)# vrrp 1 authentication text cisco
Router(config-if)# vrrp 1 timers advertise 3
Router(config-if)# vrrp 1 timers learn
Router(config-if)# vrrp 1 ip 10.1.0.10
Router(config-if)# vrrp 5 priority 200
Router(config-if)# vrrp 5 timers advertise 30
Router(config-if)# vrrp 5 timers learn
Router(config-if)# vrrp 5 ip 10.1.0.50
Router(config-if)# vrrp 100 timers learn
Router(config-if)# no vrrp 100 preempt
Router(config-if)# vrrp 100 ip 10.1.0.100
Router(config-if)# no shutdown
```
### **Example: VRRP Text Authentication**

The following example shows how to configure VRRP text authentication using a text string:

```
Router(config)#GigabitEthernet 0/0/0interface GigabitEthernet 0/0/0
Router(config)# ip address 10.21.8.32 255.255.255.0
Router(config-if)# vrrp 10 authentication text stringxyz
Router(config-if)# vrrp 10 ip 10.21.8.10
```
### **Example: Disabling a VRRP Group on an Interface**

The following example shows how to disable one VRRP group on GigabitEthernet interface 0/0/0 while retaining VRRP for group 2 on the on GigabitEthernet interface 1/0/0:

```
Router(config)#GigabitEthernet 0/0/0interface GigabitEthernet 0/0/0
Router(config-if)# ip address 10.24.1.1 255.255.255.0
Router(config-if)# vrrp 1 ip 10.24.1.254
Router(config-if)# vrrp 1 shutdown
Router(config-if)# exit
Router(config)# GigabitEthernet 0/0/0interface GigabitEthernet 1/0/0
Router(config-if)# ip address 10.168.42.1 255.255.255.0
Router(config-if)# vrrp 2 ip 10.168.42.254
```
### **Example: VRRP MIB Trap**

Router(config)# **snmp-server enable traps vrrp** Router(config)# **snmp-server host 10.1.1.0 community abc vrrp**

### **Example: Configuring VRRP BFD Peer**

The following example shows how to configure VRRP BFD peer.

```
Router#config terminal
/* Enter configuration commands, one per line. End with CNTL/Z. */
Router(config)#int bdi 101
Router(config-if)#ip add 99.97.5.2 255.255.255.0
Router(config-if)#bfd template 100ms
Router(config-if)#vrrp 105 address-family ipv4
Router(config-if-vrrp)#address 99.97.5.200 primary
Router(config-if-vrrp)#priority 200
Router(config-if-vrrp)#bfd ?
 peer BFD peer configuration
Router(config-if-vrrp)#bfd peer ?
 A.B.C.D IP address
Router(config-if-vrrp)#bfd peer 99.97.5.1
Router(config-if-vrrp)#end
```
#### **Verifying VRRP BFD Peer**

To verify the BFD peering information, use the following command in EXEC mode. Also, you can use the **show vrrp neighbor** command to list the number of sessions per neighbor basis.

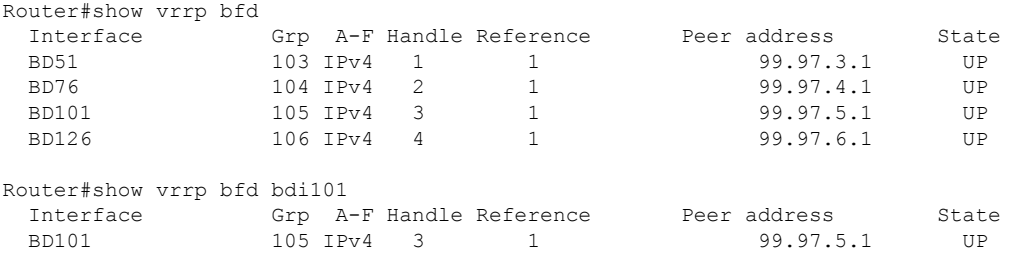

### **Example: Configuring VRRP IPv6 Link Local Groups**

The following example shows how to configure VRRP IPv6 link local groups.

```
Router(config)#interface bdi 2
Router(config)# bfd template 100ms
Router(config-if)#vrrp 1 address-family ipv6
Router(config-if-vrrp)#address fe80::100 primary
Router(config-if-vrrp)# priority 200
Router(config-if-vrrp)#bfd peer ?
 X:X:X:X::X IPv6 link-local address
 X:X:X:X::X/<0-128> IPv6 address and prefix
Router(config-if-vrrp)#bfd peer fe80::4
```
Ш

#### **Verifying VRRP IPv6 Link Local Groups**

To verify the IPv6 link local group information, use the following command in EXEC mode:

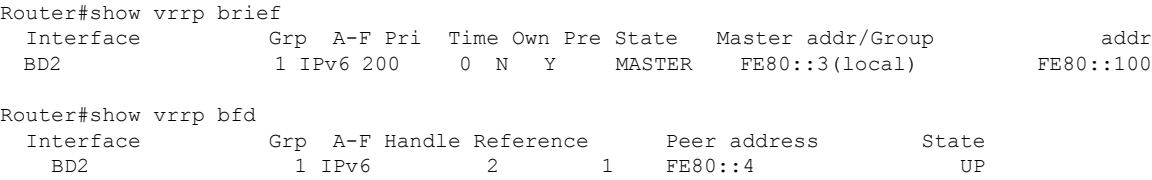

## **Example: Configuring VRRP for Global IPv6 Groups**

The following example shows how to configure VRRP for global IPv6 groups.

```
Router(config)#interface bdi 3
Router(config)#bfd template 100ms
Router(config-if)#no sh
Router(config-if)#ipv6 address 27::2/64
Router(config-if)#ipv6 address fe80::1:2 link-local
Router(config-if)#vrrp 1 address-family ipv6
Router(config-if-vrrp)#address fe80::1:100 primary
Router(config-if-vrrp)#address 27::100/64
Router(config-if-vrrp)#bfd peer ?
 X:X:X:X::X IPv6 link-local address
 X:X:X:X::X/<0-128> IPv6 address and prefix
```
Router(config-if-vrrp)#bfd peer 27::3/64

#### **Verifying VRRP for Gloabal IPv6 Groups**

To verify the global IPv6 information, use the following command in EXEC mode:

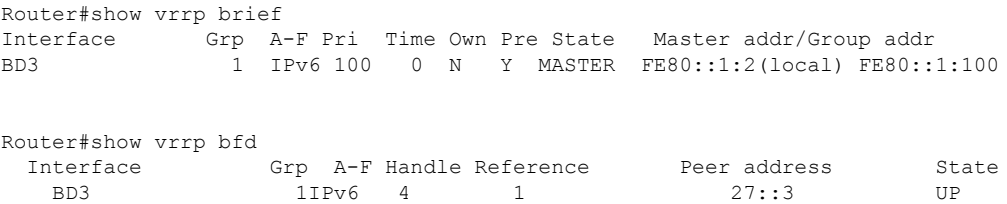

I